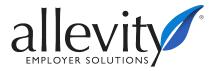

## Login Procedures

## EXAMPLE ONE

**Username:** rgreen (1<sup>st</sup> letter of your first name, plus your last name). **Password:** Last 4 digits of your social security number. Select **Login**.

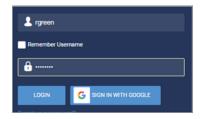

The system will prompt you to change your password: Old Password: Last 4 digits of your social security number. New Password: 8 characters long, 1 uppercase, 1 lowercase, 1 number, 1 symbol.

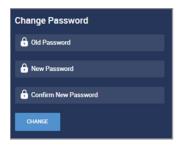

The system will then ask you how you would like to receive a code. The best option is **Text Message**. Type your cell number with area code in the designated box. Select **Save** at the bottom.

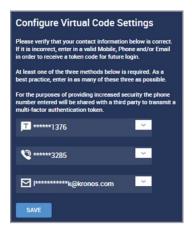

You will now be logged in. To log out, hover over your name at upper right. Click and select **Logout**.

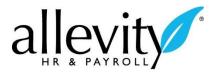

## EXAMPLE TWO

## Username: rgreen.

**Password:** Newly created password.

You will be prompted to a select a method to receive your code.

| Please select one of the following methods to validate your identity. A code will be sent to the method chosen.                                                                                                    |
|----------------------------------------------------------------------------------------------------|
| You will need to enter this code after you receive it. It should<br>only take a moment to receive it once you've made your<br>selection.                                                                                                    |
| Methods: 💽 Text Message 🌑 Voice 🌑 Email                                                                                                    |
| Text message will be sent to: ******3590                                                                                                    |
| SEND TEXT MESSAGE                                                                                                    |
| 🔎 Enter Code                                                                                                    |
| By checking this box, the system will not require the<br>entry of a code from this browser and computer with<br>each login. If you do not login from this device at least<br>once in the previous 30 days, the system will require a<br>new verification code sent to you. |
| CONTINUE                                                                                                    |

Type or paste the code from the body of the message next to the **key**.

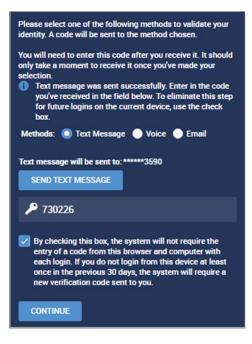

\*Be sure to check the box with the disclaimer. If not checked, you will be required to go through this process every time you login.

\*\*If you login from a different computer you will be required to complete the process again.